## **WISENET**

## **WISENET SMARTCAM**

Manual del usuario

SNH-V6430BNH

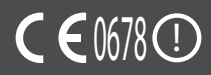

#### **INSTRUCCIONES DE SERVICIO Y TÉRMINOS DE LA GARANTÍA**

Este dispositivo cumple con la Parte 15 de las Normas FCC.

El funcionamiento está sujeto a las siguientes dos condiciones: (1) Este dispositivo puede causar interferencias peligrosas, y (2) Este dispositivo debe aceptar cualquier interferencia recibida, incluidas interferencias que puedan causar un funcionamiento no deseado. NOTA FCC:

EL FABRICANTE NO ES RESPONSABLE DE NINGUNA INTERFERENCIA DE RADIO O TV CAUSADA POR MODIFICACIONES NO AUTORIZADAS REALIZADAS EN ESTE EQUIPO. TALES MODIFICACIONES PODRÍAN ANULAR LA AUTORIDAD DEL USUARIO PARA UTILIZAR ESTE EQUIPO.

#### **Wisenet SmartCam**

Manual del usuario

#### **Copyright**

**©2017**Hanwha Techwin**Co., Ltd. Reservados todos los derechos.**

#### **Marca comercial**

Todas las marcas aquí mencionadas están registradas. El nombre de este producto y otras marcas mencionadas en este manual son marcas registradas de sus respectivas compañías.

#### **Restricción**

Reservados los derechos de autor de este documento. Este documento no se deberá reproducir, distribuir ni cambiar, de modo total o parcial, bajo ninguna circunstancia, sin autorización formal.

#### **Renuncia**

Hanwha Techwin hace lo máximo por verificar la integridad y exactitud del contenido de este documento, pero no se proporciona ninguna garantía formal. El uso de este documento y los resultados posteriores será total responsabilidad del propio usuario. Hanwha Techwin se reserva el derecho a cambiar el contenido de este documento sin aviso previo.

#### **Instrucciones y garantía**

El fabricante no es responsable de ninguna pérdida o interferencia de radio/TV causada por la modificación no autorizada del producto.

Dicha modificación anulará la garantía del producto, así como el derecho de uso del usuario.

#### **ADVERTENCIA**

- El producto debe montarlo e instalarlo un adulto.
- Antes de utilizarlo, lea detenidamente todas las instrucciones de este manual y siga las instrucciones de funcionamiento, las advertencias de este manual y las impresas en el producto.
- • Para evitar que se lie el cable de alimentación, no lo coloque alrededor de la cuna ni de ningún otro mobiliario infantil. Mantenga este producto y su cable de alimentación fuera del alcance de los niños.
- • Especial cuidado debe ponerse al instalar el cable de alimentación, manteniéndolo fuera del alcance de los niños.
- • Para evitar la humedad, nunca utilice el producto cerca de una bañera, un lavabo, una lavadora ni en sótanos con humedad.
- • El producto no se ha diseñado para vigilancia médica, y requiere la supervisión adulta para su uso.
- • Para evitar el sobrecalentamiento del producto, no exponga el producto a la luz directa del sol; no lo instale ni lo utilice cerca de una fuente de calor, como un calefactor, un radiador, aparatos de cocina (ej.: horno o cocina eléctrica) y otros dispositivos de advertencia (ej.: amplificador de audio, TV, etc.).
- • Asegúrese de mantenerlo ventilado mientras se utiliza el producto. Al instalar el producto, evite columnas o mobiliario que puedan bloquear la ventilación.
- • Asegúrese de utilizar el adaptador de alimentación suministrado. Si se utiliza con un adaptador no identificado, podría dañarse el producto. El adaptador de alimentación debe utilizarse con una fuente de suministro eléctrica doméstica.
- • Evite objetos afilados o puntiagudos alrededor del cable del adaptador para no dañar el cable.
- • Tenga cuidado y nunca sujete la parte desnuda del cable al conectar o desconectar el adaptador en la toma de corriente.
- • Para evitar que se líen las líneas de los cables, evite utilizar alargadores para el cable de alimentación del adaptador.
- • La reparación del producto únicamente la puede realizar personal de servicio técnico autorizado de Hanwha Techwin.
- • Si se utiliza el producto para el cuidado de los niños, manténgalo fuera del alcance de los mismos.
- El producto contiene componentes que si se tragasen, podrían crear problemas respiratorios. Los accesorios y los componentes pequeños del producto deben almacenarse fuera del alcance de los niños.
- • El producto no se ha diseñado para asumir la responsabilidad de la supervisión humana de los niños.
- • El producto no está equipado con ningún dispositivo de notificación inmediata a un adulto en caso de accidente o movimiento repentino del niño; es necesario realizar comprobaciones periódicas y mantener una supervisión humana.
- • Este aparato y su antena no deben instalarse ni funcionar junto con ninguna otra antena o transmisor. Debe mantenerse una distancia de separación mínima de 20 cm entre la antena y la persona para que este aparato cumpla con los requisitos de exposición a RF.
- • Tenga en cuenta que el contenido de una tarjeta micro SD utilizada para otros fines puede borrarse cuando se monta en la cámara.

## **Índice general**

#### Introducción

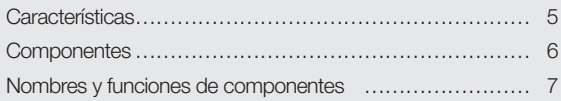

### Instalación y

#### Conexión de Red

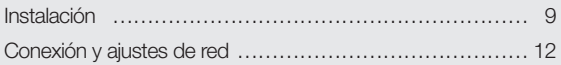

#### **VIGILANCIA**

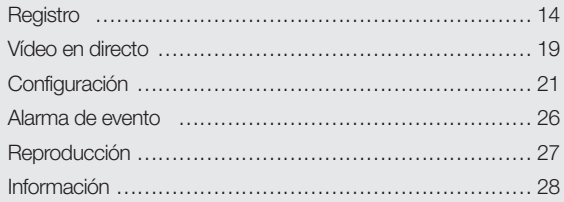

#### Apéndice

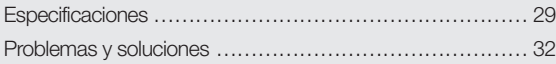

01

## **INTRODUCCIÓN**

# Características 5 Componentes 6 Nombres y funciones de componentes 7 Alimentación eléctrica **1990 establisheda** 8

**Características**

#### • Fácil de instalar

- El botón Wi-Fi Direct permite una fácil conexión a un router inalámbrico.
- Visite la página de inicio (www.samsungsmartcam.com) y descargue e instale el programa el cual no tiene ningún programa de instalación separado.

#### • Vigilancia remota

- Podrá realizar la vigilancia remota independientemente del lugar en el que se encuentre y la hora que sea, si dispone de un entorno con conexión a Internet.
- Para realizar la vigilancia, puede utilizar el PC, el portátil o el smartphone.
- • Alarma en tiempo real
	- Cuando se detecta sonido y movimiento, su smartphone o teléfono inteligente generará alarmas en tiempo real.
- • Guardar en la tarjeta SD
	- Cuando se produce un evento, el usuario puede guardar el vídeo en la tarjeta SD.
- • Descargar un vídeo grabado
- Puede descargar la detección de movimiento/detección de audio/vídeo grabado de forma manual para PC o teléfono inteligente del usuario (Android).

#### • Antipolvo/Impermeable (resistente a la intemperie)

- Hecho para ser resistente a la intemperie, se puede instalar en el exterior.
- Utilice cinta impermeable para cubrir la parte del conector del PoE ya que esta parte no es impermeable.

#### • Conexión PoE

- Se puede conectar fácilmente la cámara a la fuente de alimentación y a la red mediante un adaptador PoE, incluso en un entorno de instalación difícil.

#### • Se utiliza para propósitos en interiores

- Se puede instalar una cámara al aire libre para propósitos de interior conectándola con un soporte de interior.

Puede ocurrir condensación si instala la cámara en el exterior con el soporte para interiores.

## **Componentes**

Compruebe que se incluyen los componentes al abrir el paquete del producto.

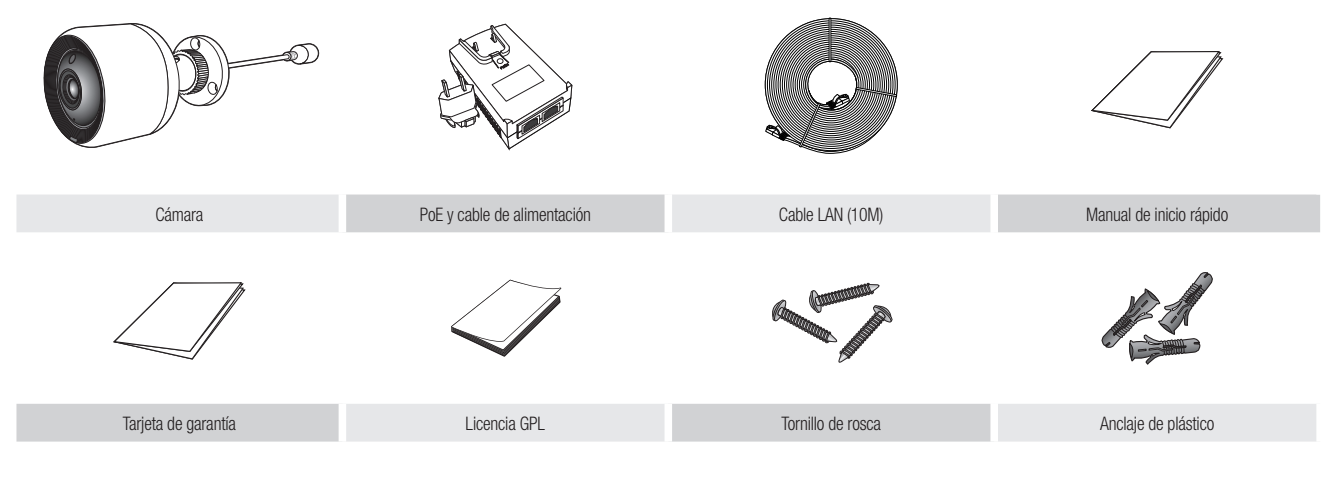

**n Conserve el envase del embalaje. El número de serie lo necesitará más tarde para registrar la cámara.** 

## **Nombres y funciones de componentes**

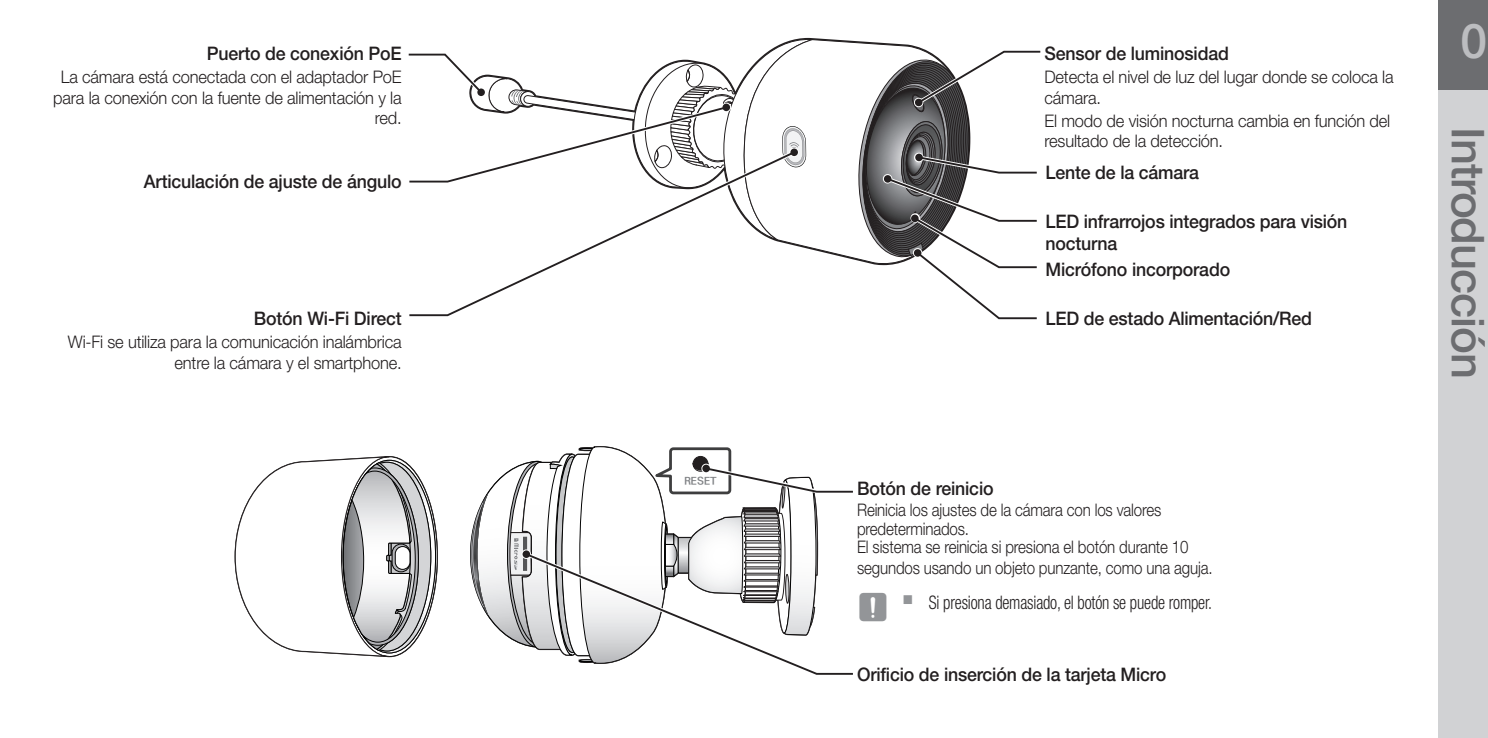

7

#### Alimentación eléctrica

#### Uso del adaptador PoE

**1.** Presione para insertar el adaptador PoE incluido en el enchufe de alimentación, como se muestra en la figura siguiente.

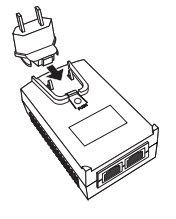

**2.** Para quitar el cable de alimentación del adaptador PoE, pulse la sección [PUSH] como se muestra en la figura de abajo, y presione hacia arriba la clavija de alimentación.

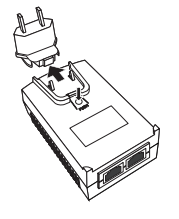

**3.** Conecte el cable LAN del adaptador PoE [DATA & POWER OUT] a la toma de PoE.

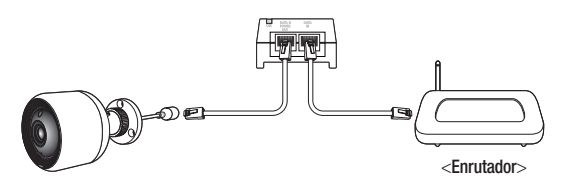

**4.** Conecte el cable LAN del PoE [DATA IN] al puerto LAN del router.

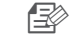

- Al conectar la cámara inalámbrica a través de Wi-Fi Direct, retire el cable LAN que conecta el adaptador PoE y el router.
- **5.** Conecte el adaptador PoE a un enchufe eléctrico.
	- Utilice el adaptador PoE y el enchufe de corriente incluido con la cámara. El uso de un adaptador incompatible puede hacer que la cámara no funcione correctamente.
		- Se tarda unos 30 segundos en reiniciar la cámara por completo.
		- ` Cuando la cámara está encendida, el LED parpadea en rojo.

#### ❖ Estado de LED

El indicador LED muestra el estado de funcionamiento con colores.

Consulte la tabla que se incluye a continuación para ver el significado detallado del indicador LED.

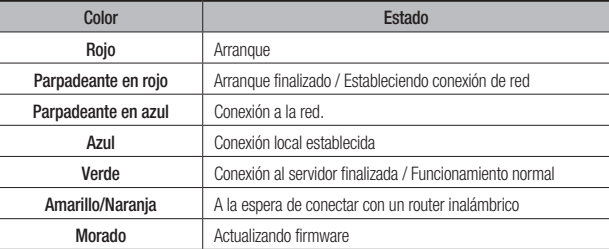

## Instalación <sup>y</sup> Conexión de Red

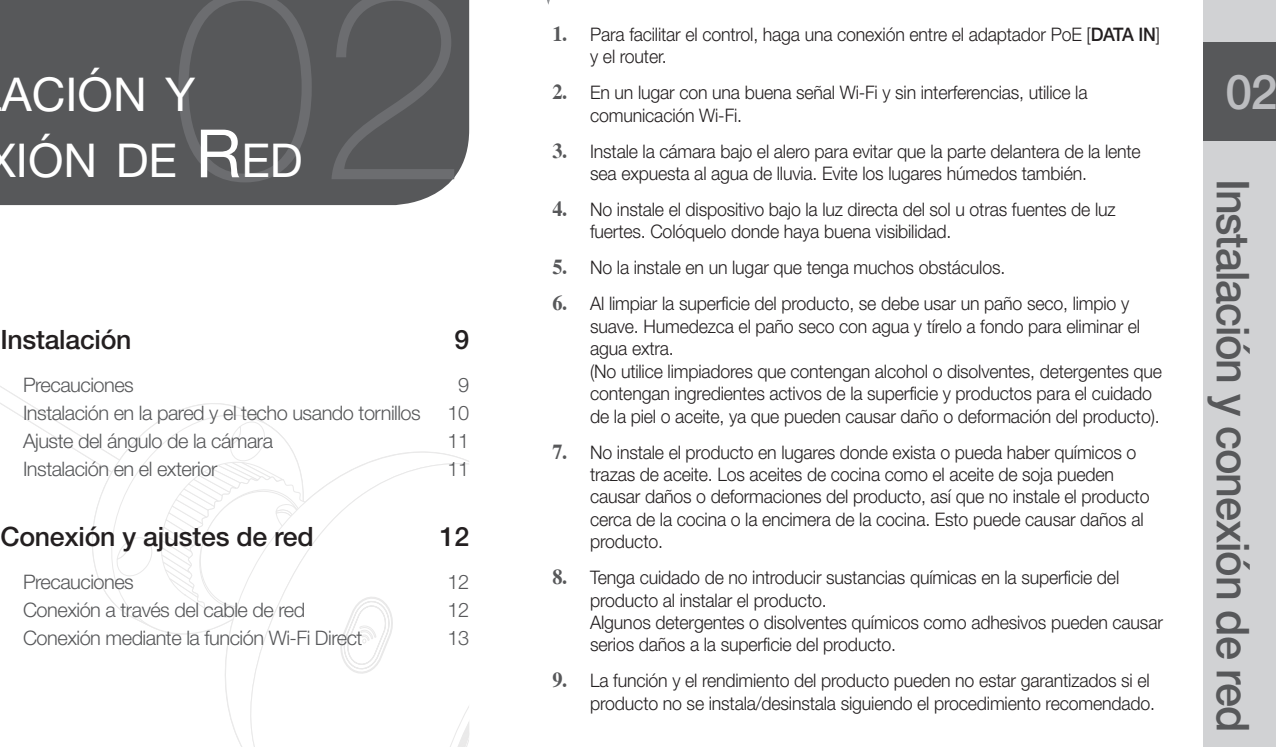

## **Instalación**

#### Precauciones

- **1.** Para facilitar el control, haga una conexión entre el adaptador PoE [DATA IN] y el router.
- **2.** En un lugar con una buena señal Wi-Fi y sin interferencias, utilice la comunicación Wi-Fi.
- **3.** Instale la cámara bajo el alero para evitar que la parte delantera de la lente sea expuesta al agua de lluvia. Evite los lugares húmedos también.
- **4.** No instale el dispositivo bajo la luz directa del sol u otras fuentes de luz fuertes. Colóquelo donde haya buena visibilidad.
- **5.** No la instale en un lugar que tenga muchos obstáculos.
- **6.** Al limpiar la superficie del producto, se debe usar un paño seco, limpio y suave. Humedezca el paño seco con agua y tírelo a fondo para eliminar el agua extra.

(No utilice limpiadores que contengan alcohol o disolventes, detergentes que contengan ingredientes activos de la superficie y productos para el cuidado de la piel o aceite, ya que pueden causar daño o deformación del producto).

- **7.** No instale el producto en lugares donde exista o pueda haber químicos o trazas de aceite. Los aceites de cocina como el aceite de soja pueden causar daños o deformaciones del producto, así que no instale el producto cerca de la cocina o la encimera de la cocina. Esto puede causar daños al producto.
- **8.** Tenga cuidado de no introducir sustancias químicas en la superficie del producto al instalar el producto. Algunos detergentes o disolventes químicos como adhesivos pueden causar

serios daños a la superficie del producto.

**9.** La función y el rendimiento del producto pueden no estar garantizados si el producto no se instala/desinstala siguiendo el procedimiento recomendado.

#### Instalación en la pared y el techo usando tornillos

**1.** Saque los tornillos (M3xL20) y los anclajes (Φ5x25 mm).

#### Instalación en una pared de madera

**2.** Fije el soporte a la pared con tornillos, como se muestra en la siguiente imagen. Con un destornillador Phillips, apriete los tornillos en los 3 agujeros para tornillos de la pared en los que la cámara se va a instalar.

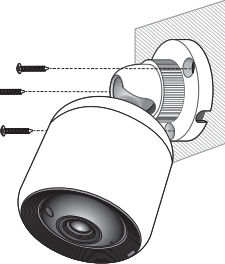

#### Instalación en un muro de hormigón

**2.** Fije el soporte en la pared mediante tornillos y tacos. En primer lugar, marque la pared en la que se instalará la cámara, como se muestra en la figura.

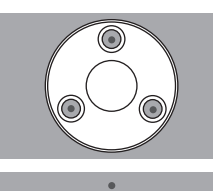

- **3.** En la marca, perfore un orificio que tenga una profundidad de unos 3 cm. Use una broca y perfore con un diámetro de 5 mm para el hormigón. Retire cualquier residuo que quede en el orificio después de la perforación.
	- Extreme la precaución al taladrar para evitar lesiones.

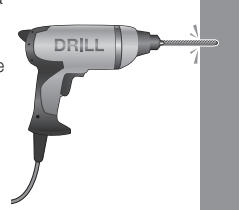

**4.** Inserte un anclaje en cada uno de los 3 orificios para los tornillos. A continuación, golpee la parte posterior del anclaje con un martillo o un mazo de goma hasta que quede completamente insertado.

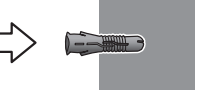

- **5.** Inserte un tornillo en cada uno de los 3 orificios en la pared y apriete los tornillos con un destornillador Phillips.
- **6.** Conecte el adaptador PoE a la cámara.

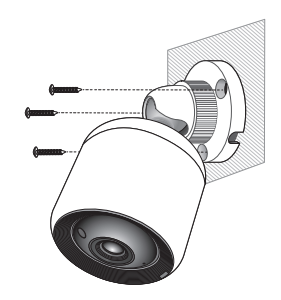

Instalación y conexión de red Instalación y conexión de red

02

I Inserte el cable a través del agujero en la parte inferior del soporte para evitar que el cable quede presionado al instalar la cámara.

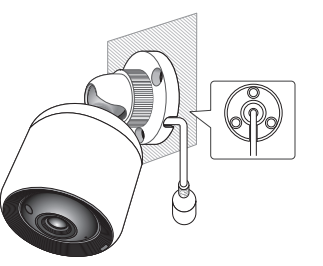

#### Ajuste del ángulo de la cámara

- **1.** Gire el mando de soporte en sentido antihorario.
- **2.** Ajuste la articulación de ajuste de ángulo para ajustar el ángulo de preferencia de la cámara.
- **3.** Gire la perilla hacia la derecha para sujetar el soporte.

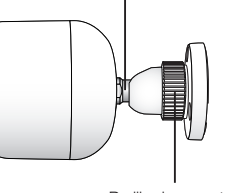

Articulación de ajuste de ángulo

Perilla de soporte

#### Instalación en el exterior

Cuando instale la cámara en un lugar exterior, impermeabilícela con cinta de goma de butilo resistente al agua (disponible en tiendas), para que el agua no entre por el espacio del cable conectado al exterior.

- **1.** Conecte el cable del adaptador PoE.
- **2.** Envuelva el aislante negro del cable (Área A) y la parte de conexión del cable con cinta (de goma de butilo) impermeable, de modo que más de la mitad de esta cinta quede superpuesta.

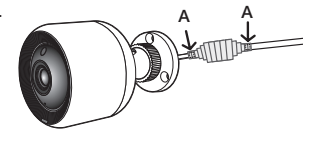

- $\blacksquare$  Si el aislante del cable no se impermeabiliza correctamente, puede haber filtraciones. Asegúrese que el cable queda protegido con una densa capa de cinta.
	- ` La cinta de butilo resistente al agua está fabricada con goma de butilo, que puede estirarse el doble de su longitud normal.

## **Conexión y ajustes de red**

#### Precauciones

- • El cable que conecta el router a la cámara debe tener una longitud de 70 metros o menos (basado en cable CAT5e LAN)
- • Es posible que no pueda acceder a la red inalámbrica según el entorno de comunicaciones.

En este caso, se recomienda una conexión por cable.

- • Para obtener información sobre los ajustes de red y la contraseña, póngase en contacto con el administrador de red o con el proveedor de servicios.
- • Para un servicio de Internet específico que requiera la autenticación del usuario, es posible que no pueda acceder al servicio. Si sucede esto, póngase en contacto con el proveedor de servicios.
- • No acceda a una red no autorizada.
- • Cuanto mayor sea la distancia con respecto al punto de acceso inalámbrico, mayor será el tiempo que tarda la conexión de red.
- • Si no puede acceder a la red inalámbrica seleccionada, pruebe un punto de acceso inalámbrico diferente para acceder.
- • Para obtener información adicional sobre el enrutador y la conexión inalámbrica, consulte la documentación del enrutador o póngase en contacto con el fabricante del enrutador.
- • Si la cámara está conectada a un entorno de red con varios puntos de acceso inalámbricos, es posible que se pierdan algunos paquetes de vídeo según la carga de tráfico de la red.
- • De acuerdo con la política de red (bloqueo UDP) del proveedor de servicios, la transmisión de video puede limitarse a 7 minutos. Para obtener más detalles, diríjase a las descripciones en la página 21, <**Modo** de relé>.
- • Además de las dos situaciones anteriores, es posible que se produzca una demora de red o una interrupción debido a las condiciones de la red.
- • Algunos concentradores pueden tener problemas de compatibilidad.

#### Conexión a través del cable de red

Si un router inalámbrico no está disponible, conecte un router directamente al adaptador PoE al que se conecta la cámara mediante un cable LAN.

- **1.** Encienda la alimentación y el LED se iluminará en rojo. La luz roja parpadea cuando el arranque se ha completado.
- **2.** Conecte un router doméstico al adaptador PoE conectado a la cámara usando un cable LAN, tal como se muestra a continuación.

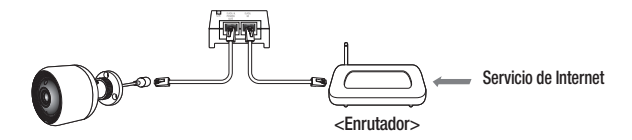

- **3.** Cuando la cámara está conectada al router, el LED se vuelve azul. (Tiempo de espera de conexión: 30 segundos como máximo) Si el LED no se vuelve azul, vuelva al paso 2 y confirme que todas las etapas se realizaron correctamente.
- **4.** El LED del estado se convertirá en verde inalterable, una vez que la cámara se conecte al servidor.
	- Se recomienda establecer el enrutador para servidor DHCP (Protocolo de configuración dinámica de host). Si desea utilizar la dirección IP estática, consulte <Red de cable> en la página 23.
		- Si el UPnP del enrutador no está configurado, entonces quizá pueda estar conectado en modo relé.

Las configuraciones pueden variar, según el modelo de enrutador de banda ancha conectado.

Para obtener más información, consulte el manual del usuario del enrutador correspondiente.

#### Conexión mediante la función Wi-Fi Direct

#### ¿Qué es Wi-Fi Direct?

Mediante Wi-Fi Direct puede conectar su cámara fácilmente a un router sin necesidad de cable.

- **1.** Cuando se conecta la alimentación, el LED de estado de la alimentación se enciende en rojo y empieza a parpadear cuando el arranque se haya completado.
- **2.** Mantenga pulsado el botón Wi-Fi Direct de la cámara durante 5 segundos,; el color del LED cambiará a amarillo/naranja.

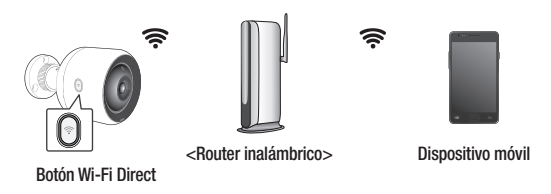

- **3.** Registre y seleccione una cámara. Para esto, consulte las instrucciones de la guía móvil.
- **4.** Cuando la cámara se conecta al servidor, el LED se ilumina en verde.
- 5. Configure el entorno de red inalámbrica de acuerdo con la guía de <Red inalámbrica> de la página 23.
- 
- **n**  $\Rightarrow$  **i** La cámara sólo se puede registrar mediante un dispositivo móvil.
	- Se puede conectar en modo relé si el router no tiene UPnP. La configuración puede variar según el modelo de router. Consulte el manual del router.
	- ` Póngase en contacto con el proveedor de servicios si tiene dificultades para conectarse a Internet.

02

# Vigilancia **03**

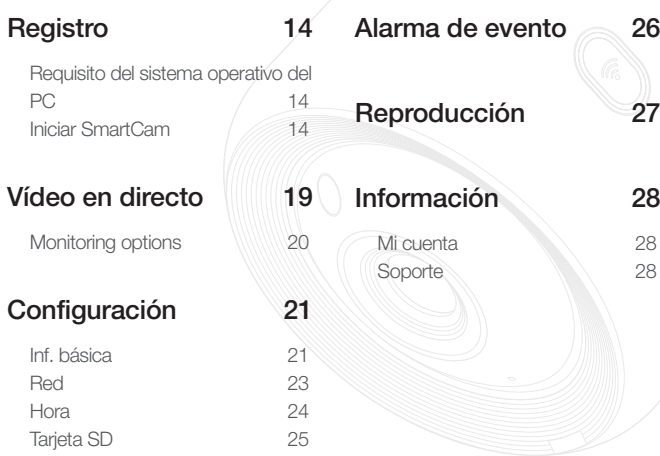

## **Registro**

Para el modelo de SNH-V6430BNH, el registro de la cámara se puede realizar no sólo desde un teléfono inteligente a través de una conexión por cable/inalámbrica, sino también a través de un ordenador PC o portátil.

#### Requisito del sistema operativo del PC

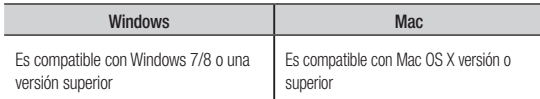

#### Iniciar SmartCam

- **1.** En su ordenador, inicie su navegador web.
- **2.** Vaya a http://www.samsungsmartcam.com.
- **3.** Seleccionar el idioma preferido.
- 4. Haga clic en <Registrarse> o <Iniciar SmartCam>.

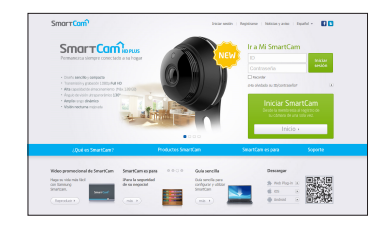

#### ❖ Instalación de Plug in

Sólo se puede ver la imagen de la cámara después de instalar un plug-in.

- Si inicia sesión o hace clic en <**Iniciar SmartCam**> en una PC o computadora personal donde el plug in no está instalado, aparecerá la ventana del mensaje de instalación.
	- ` Cuando instale el plug in, el navegador web finalizará y deberá lanzarlo nuevamente.
- 1) Haga clic en <Descargar Plug-in>, ejecute el archivo de configuración.

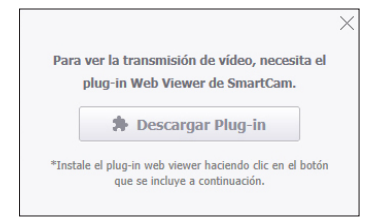

#### En Windows

2) Haga clic en <Next>.

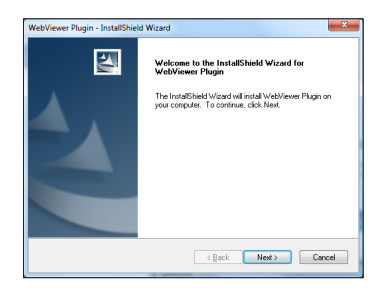

3) Haga clic en <Install> para iniciar la instalación.

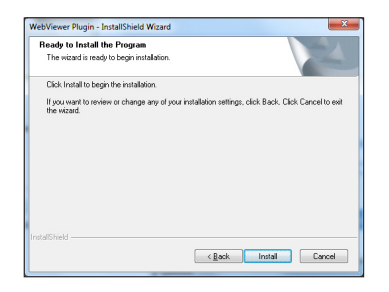

4) Instalación completada.

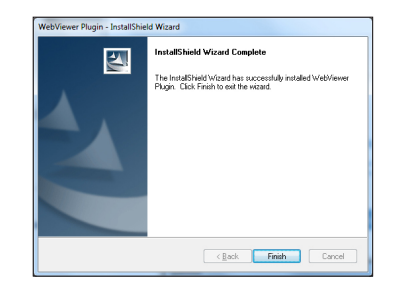

#### En Mac

2) Haga clic en <**Continue**>.

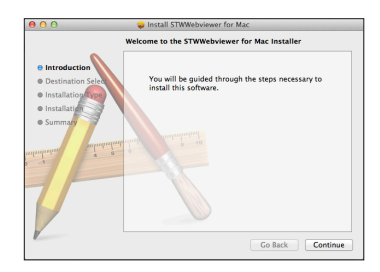

3) Haga clic en <Install>.

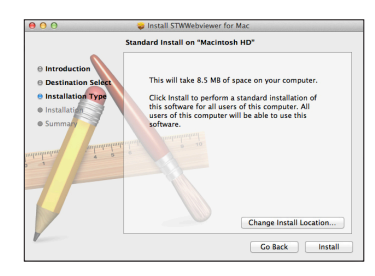

4) Introduzca la contraseña de MAC PC y haga clic en <**Install Software**>.

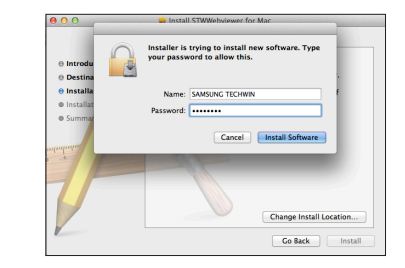

5) Instalación completada.

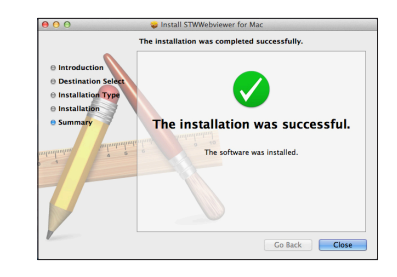

03

**5.** Introduzca la información solicitada y haga clic en <Registrarse>.

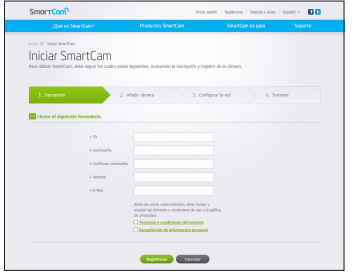

- • ID: Utilizando caracteres alfabéticos y números, realice una combinación de 8 a 14 letras.
- • Contraseña: Para mejorar la seguridad, cree una contraseña con una combinación de caracteres especiales, números y letras.
	- Longitud y otras restricciones de contraseña.
		- Una combinación de letras/números: 10 dígitos o más
		- La contraseña debe ser diferente al nombre de usuario.
		- No se debe utilizar un patrón repetitivo por ejemplo, 1212abab, azxsazxs
		- No se pueden usar 4 o más letras consecutivas por ejemplo, 1234, abcd
		- No se puede usar 4 o más letras consecutivas WERTY por ejemplo, asdf, 7890
		- No puede utilizar la misma letra 4 veces seguidas por ejemplo, !!!!, 1111, aaaa
- • Confirmar contraseña: Introduzca la contraseña de nuevo para confirmar.
- • Nombre: Introduzca el nombre de usuario.
- • E-Mail: Asegúrese de ingresar la dirección de correo electrónico correcta, ya que tendrá que usar la dirección de correo electrónico para recibir la contraseña o ID temporario cuando pierda su ID o contraseña de usuario.

**6.** Conforme la conexión y configuración de la red, haga clic en <Siguiente> cuando el LED de la cámara se vuelva verde.

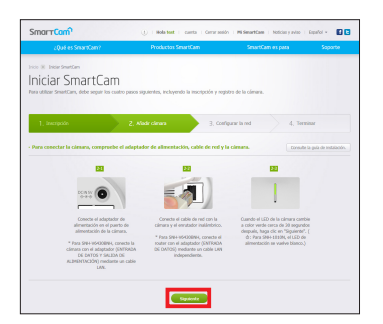

**7.** Seleccione el número de serie de la cámara que se añade a la lista de búsqueda de cámaras.

Si no se encuentra la cámara, introduzca el número de serie manualmente.

8. Haga clic en <Siguiente>.

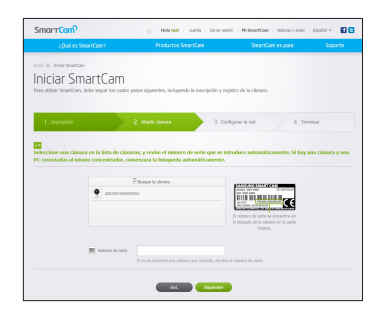

- 
- El número de serie lo puede encontrar en la parte trasera del producto o en la etiqueta del lateral del embalaje.
- ` El computador y la cámara tienen que estar en el mismo enrutador de la red para detectar automáticamente las cámaras.
- 9. Cree el <Nombre de cámara> y la <Contraseña de la cámara>.
- 10. Haga clic en <Siguiente>.

## SmortCom<sup>p</sup>  $\label{eq:1} \mathbf{y} \rightarrow \mathbf{B} \mathbf{B} \mathbf{B} \mathbf{B} \qquad \text{where} \qquad \mathbf{B} \mathbf{B} \mathbf{B} \rightarrow \mathbf{B} \mathbf{B} \mathbf{B} \mathbf{B} \mathbf{B} \mathbf{B} \qquad \text{where} \qquad \mathbf{B} \mathbf{B} \mathbf{B} \mathbf{B} \mathbf{B} \mathbf{B} \mathbf{B} \mathbf{B} \mathbf{B} \mathbf{B} \mathbf{B} \mathbf{B} \mathbf{B} \mathbf{B} \mathbf{B} \mathbf{B} \mathbf{B} \$ **ne** Iniciar SmartCam **Contact Contact**

- **n**  $\Rightarrow$  **La contraseña de la cámara se usa para bloquear el acceso no autorizado a su** cámara.
	- ` Cree una contraseña para la cámara utilizando entre 1 a 8 caracteres alfanuméricos sin ningún espacio.
- **11.** Después agregar la cámara, haga clic en <Sí> en la ventana emergente de configuración de la red inalámbrica.

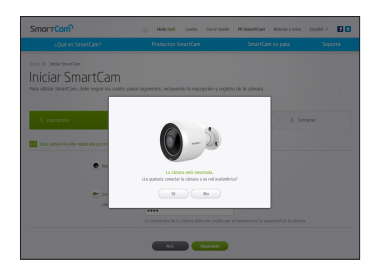

- **12.** Seleccione la red inalámbrica de la lista.
- 13. Introduzca la contraseña de la red inalámbrica y haga clic en <Siguiente>.

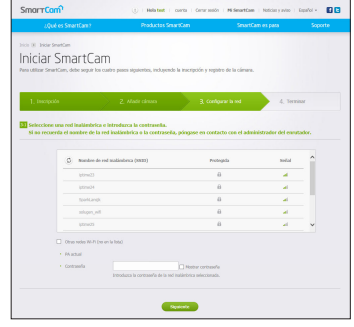

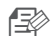

- $\implies$   $\blacksquare$  Si su red inalámbrica está oculta, seleccione <Otras redes Wi-Fi (no en la lista)>.
	- Seleccione <**Mostrar contraseña** > para ver su contraseña.
- 14. Haga clic en <Aceptar>.

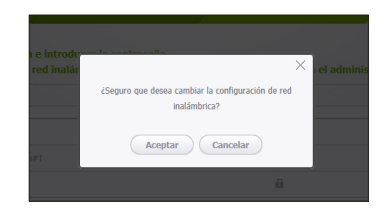

03

**15.** Desconecte el cable de red de la cámara y el router.

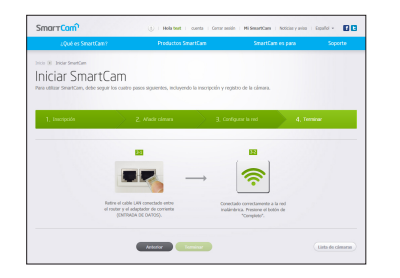

- **16.** Haga clic en <Terminar> si el botón <Terminar> está activado.
- **17.** Cuando la cámara esté bien registrada, puede comprobarlo en la lista de cámaras.

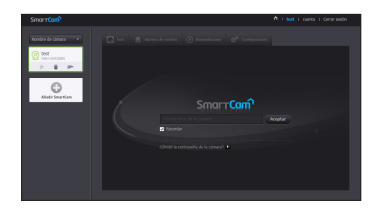

## **Vídeo en directo**

**1.** Seleccione una cámara de la lista situada en la parte superior izquierda de la pantalla.

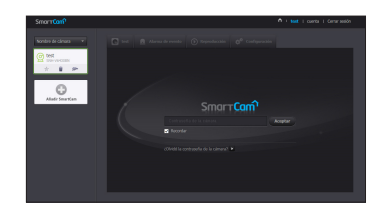

- El ícono gris indica que la cámara está inactiva, por lo que no puede controlarla ahora mismo.
- **2.** Introduzca la contraseña de la cámara y haga clic en <Aceptar>.
- **n** Marque <Recordar> para acceder a la cámara la próxima vez sin ingresar la contraseña.
	- Si desea cambiar la contraseña de la cámara, consulte la < $Inf. básica$  en la página 21.
- **3.** El vídeo en vivo aparecerá en la pantalla.

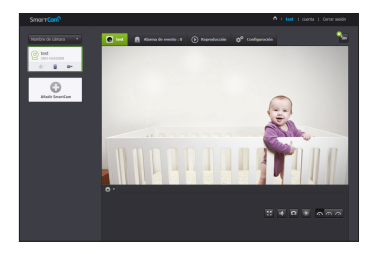

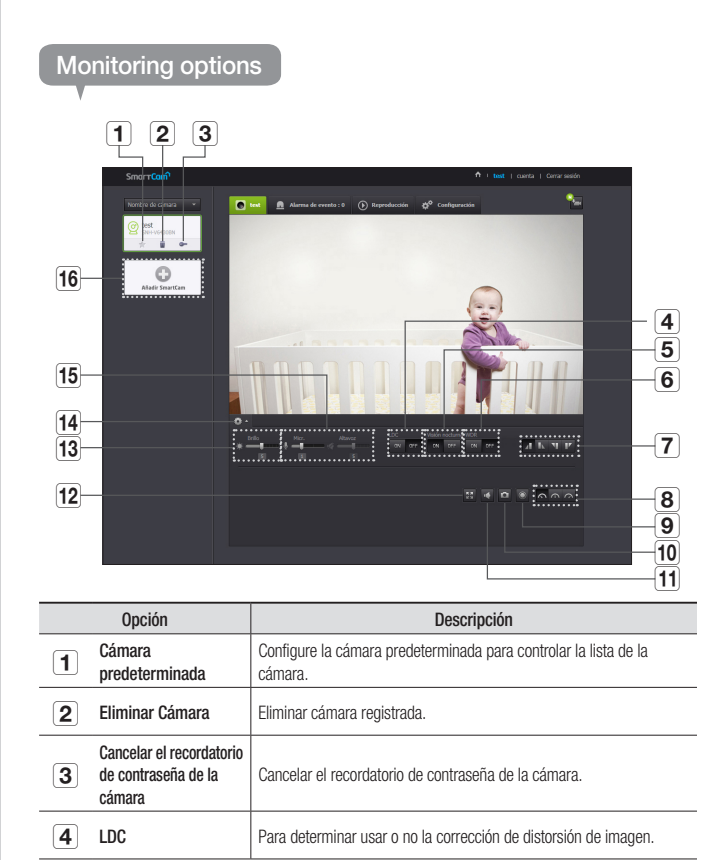

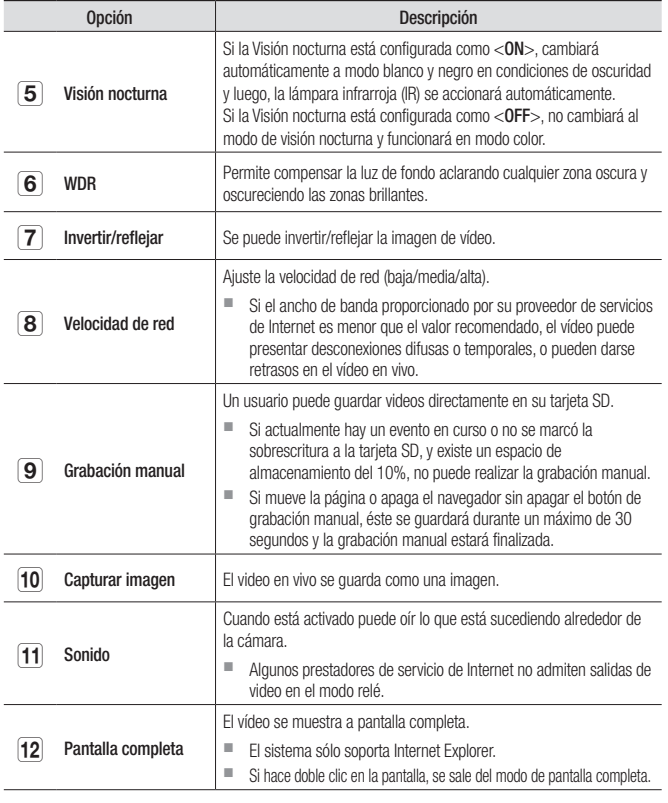

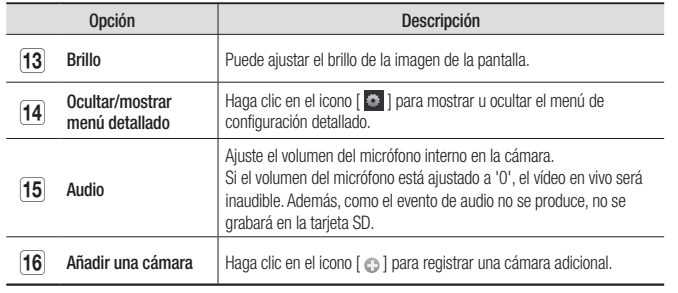

#### ❖ Velocidad de la red inalámbrica

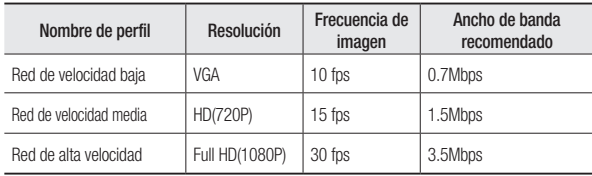

#### ¿Qué es el modo de relé?

Si la condición de la red es inestable, la cámara no puede realizar una conexión normal (P2P), por lo que configurará una conexión en modo relé. En este caso, observará el video solo durante los primeros siete minutos.

- ` El modo relé es una función añadida en la que el vídeo de la cámara se transmite al servidor de smartcam y vuelve a transmitirse al ordenador del usuario.
- ` Si tiene problemas de conexión con la cámara, visite "http://www.samsungsmartcam. com", vaya a la página de atención al cliente y consulte la sección de "Solución de problemas".
- $\blacksquare$  Se recomienda utilizar solo un explorador.
- El vídeo de visión nocturna produce una visibilidad diferente según la distancia entre la cámara y el sujeto.
- ` El número de usuarios simultáneos disponibles para una sola cámara puede variar en función de la velocidad de su router Wi-Fi.

## **Configuración**

#### Inf. básica

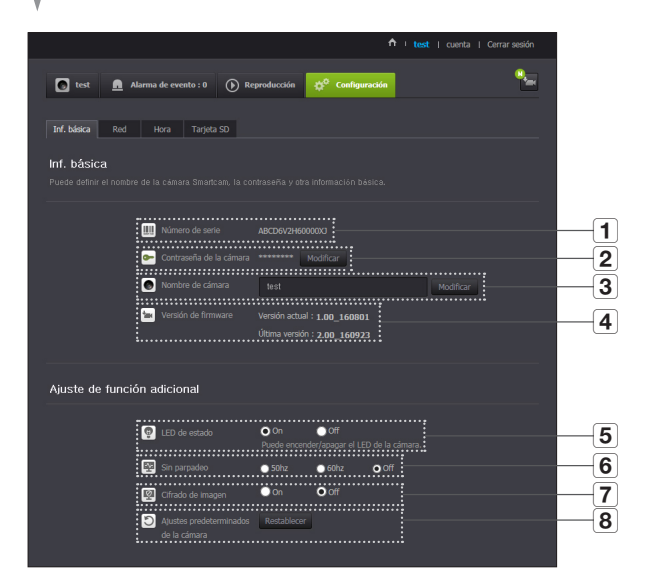

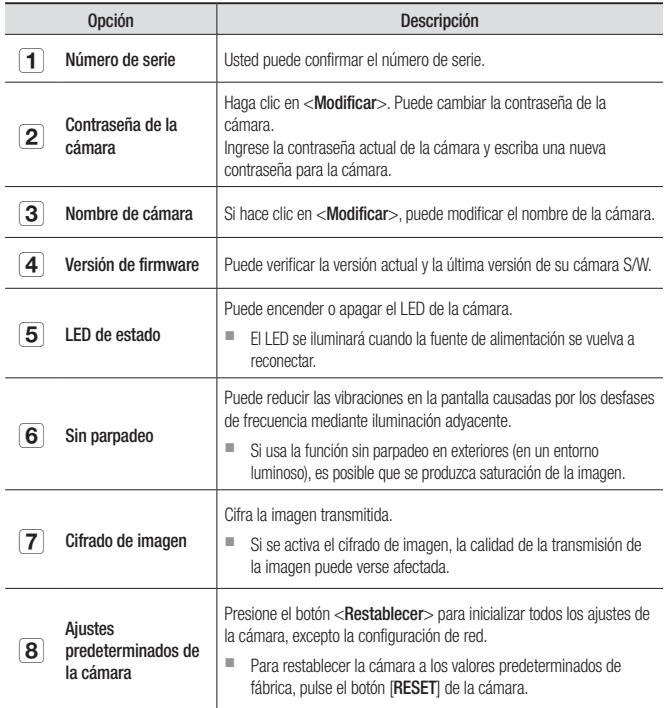

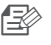

Si cambia la contraseña de la cámara, estará logged out y regresará a la página de entrada de contraseña de la cámara.

` Guarde la contraseña de la cámara en un lugar seguro, ya que se utilizar para ver la pantalla en vivo de la cámara o para modificar las configuraciones de pantalla.

#### ❖ Actualización de Firmware

Si el S/W actualmente en uso no es la última versión, actualícela. Si está utilizando la última versión, entonces el firmware no se activará.

1) Haga clic en <**Firmware**>.

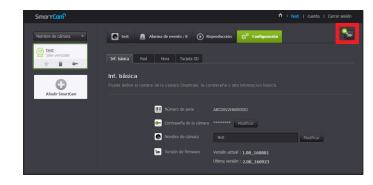

2) Haga clic en el icono  $\langle \cdot \cdot \cdot \rangle$  > para actualizar el firmware.

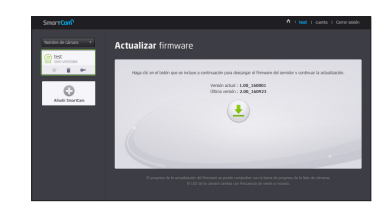

- 3) Cuando la actualización del firmware finalice, la cámara se reiniciará.
- **n** La duración de la actualización del firmware depende del tamaño del archivo de firmware y de la velocidad de la conexión de red.
	- ` Al ejecutar la actualización del firmware, el LED de la cámara se vuelve morado.
	- $\blacksquare$  No corte la alimentación de la cámara ni la conexión a Internet durante una actualización de firmware. El sistema podría sufrir daños.

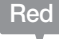

#### <Red de cable>

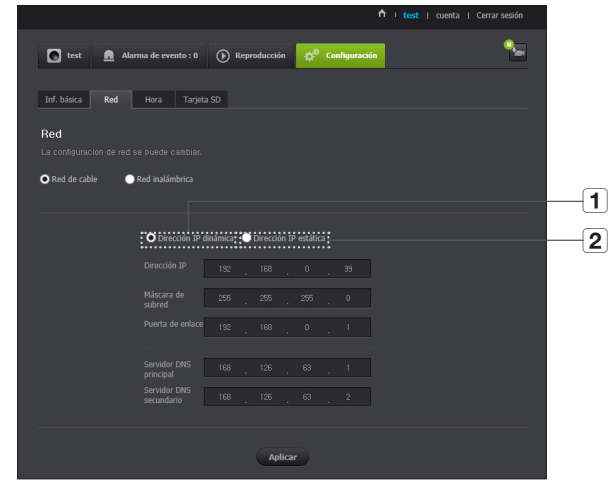

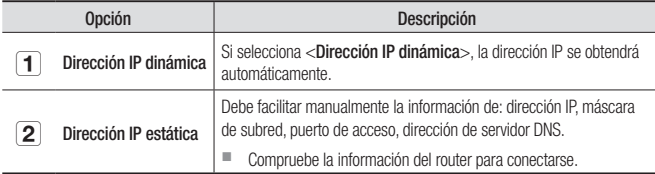

- - Si alguno de los ajustes manuales es erróneo, no se aplicarán los ajustes de red.
		- Si tiene al mismo tiempo conexiones de red con cable e inalámbrica, tendrá la conexión de red con cable.
		- $\blacksquare$  Si cambia desde la conexión inalámbrica actual a la conexión de cable, la red cambiará en consecuencia a la conexión de cable.
		- $\blacksquare$  Para obtener información adicional sobre el enrutador y la conexión inalámbrica, consulte la documentación del enrutador o póngase en contacto con el fabricante del enrutador.

#### <Red inalámbrica>

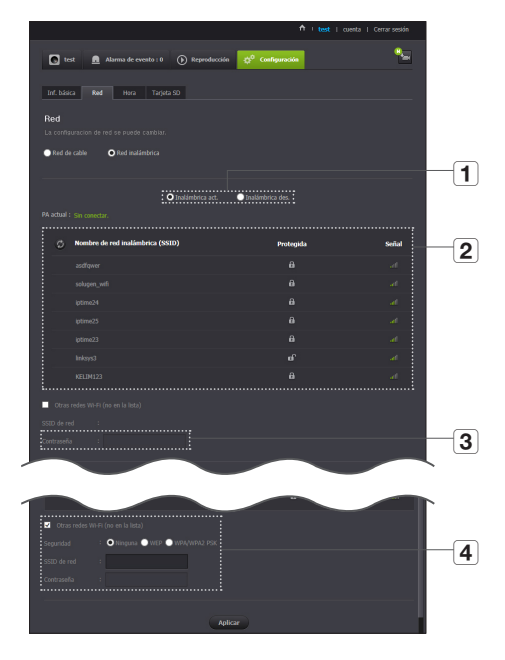

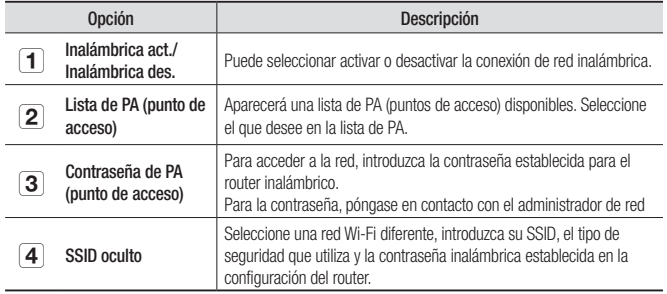

- Si selecciona un PA no seguro, puede acceder a la red sin proporcionar ninguna contraseña específica.
	- $\blacksquare$  Si no puede conectarse a la red inalámbrica, compruebe que ha introducido correctamente la contraseña del router inalámbrico.
	- Una vez completada la configuración de la red inalámbrica, retire el cable LAN. Si no retira el cable de LAN, la red inalámbrica no estará disponible.

Hora

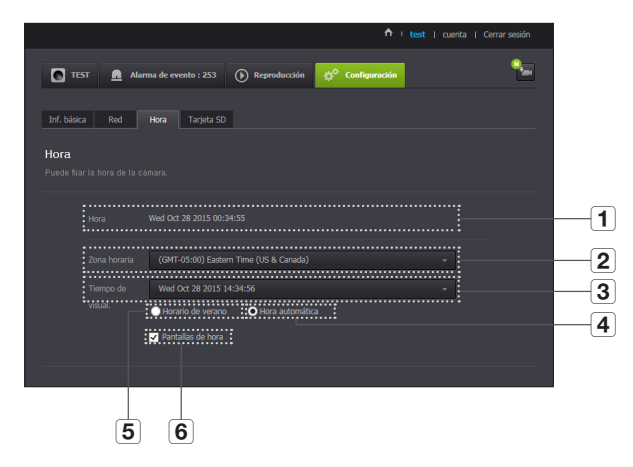

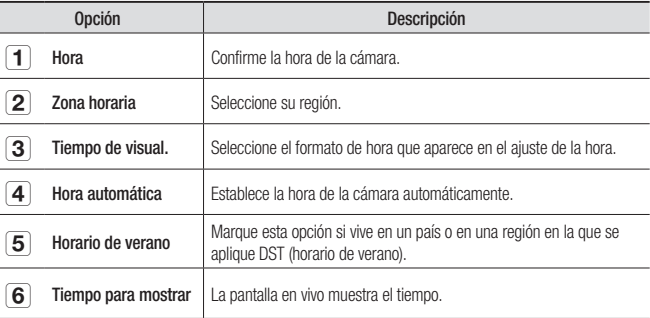

- 
- n La hora se sincronizará automáticamente con el servidor de NTP (Network Time Protocol, protocolo de hora de red). Para esto, se necesita una conexión a Internet.
	- Tiene que establecer correctamente la zona horaria para obtener el aiuste de hora exacto.
	- $\blacksquare$  La hora que aparece sin conexión a Internet puede que no sea precisa.

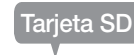

Cuando ocurre un evento, este se guarda en una tarjeta SD.

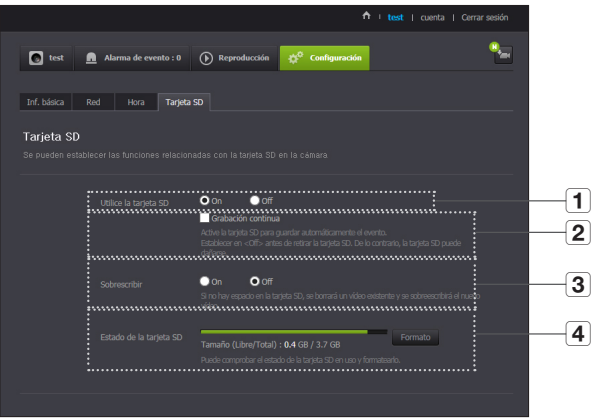

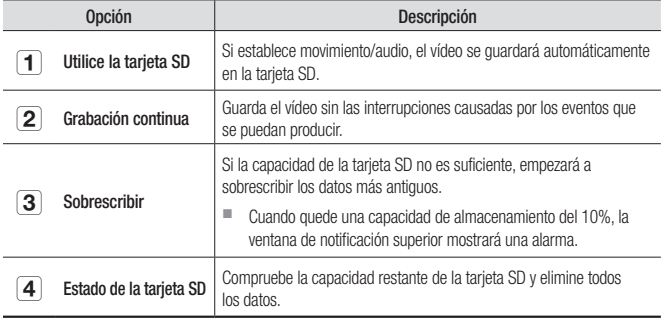

- 
- **n Eliza de la alimentación de la cámara o póngala en <Off> antes de retirar la tarjeta** micro SD. Si no lo hace, los datos de la cámara micro SD pueden dañarse.
	- Tenga en cuenta que es posible que se elimine el contenido de la tarjeta micro SD que se utiliza para otros fines al ponerla en la cámara.
	- Tenga cuidado, ya que la tarjeta de memoria Micro SD podría saltar cuando se presiona con fuerza y suelte para sacarla de la cámara.
	- ` No inserte a la fuerza en la dirección inversa. La tarjeta de memoria micro SD puede estar dañada.
	- ` No se recomienda retirar la tarjeta Micro SD de la cámara con un clima lluvioso o húmedo.
	- ` Complete el desmontaje de la carcasa del producto. Si no lo hace, puede dar lugar a la condensación interna.
	- Se recomiendan las siguientes tarjetas micro SD para esta cámara. Fabricante : Sandisk, Transcend Clase 6 o superior, tipo MLC
	- La tarjeta micro SD de 128 GB máx. es compatible y el sistema de archivos FAT32 es compatible.
	- Se recomienda formatear la tarjeta micro SD antes de utilizarla. Formatee la tarjeta de memoria de manera habitual para extender su vida útil.
	- El vídeo se graba a una resolución de 1280x720.

## **Alarma de evento**

Puede verificar la alarma del evento que ocurrió.

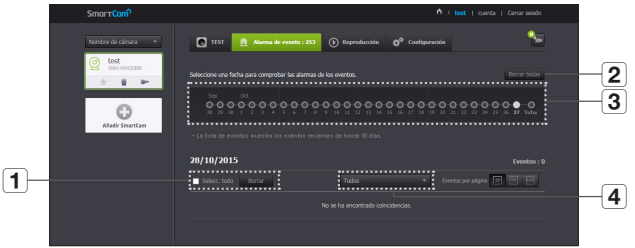

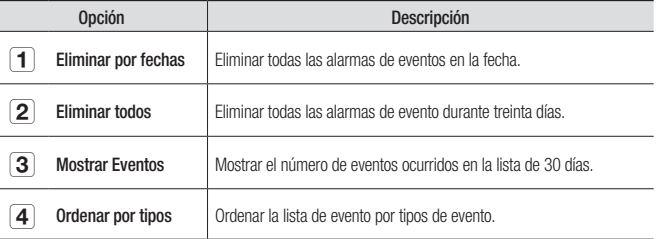

## **Reproducción**

Puede reproducir un vídeo guardado en la tarjeta SD y descargarlo al PC.

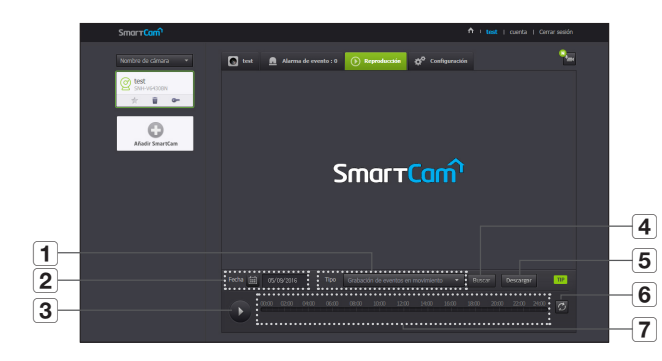

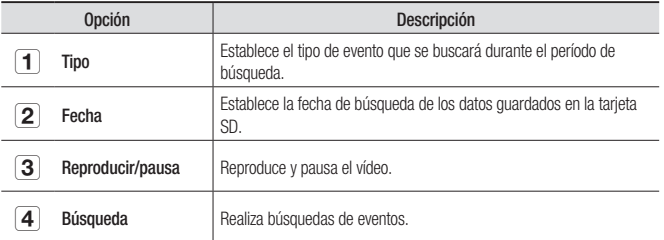

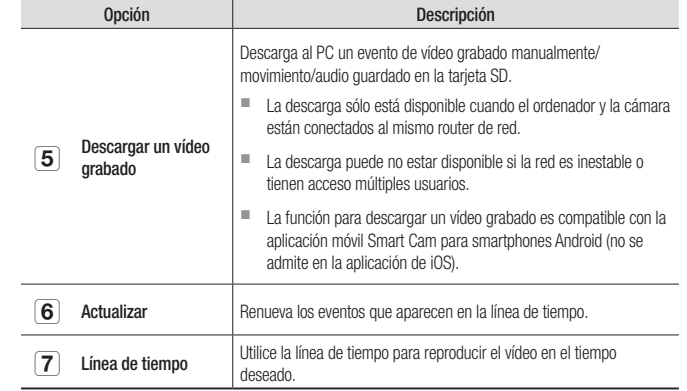

03

## **Información**

#### Mi cuenta

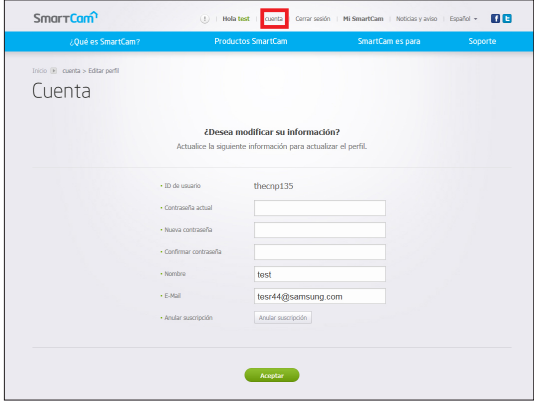

n Si desea cambiar la información de miembro, haga clic en <**Cuenta**>. Seleccione el elemento (contraseña o dirección de correo electrónico) y especifique la información.

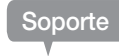

Puede descargar la aplicación móvil WiseNet SmartCam+ y su manual de usuario.

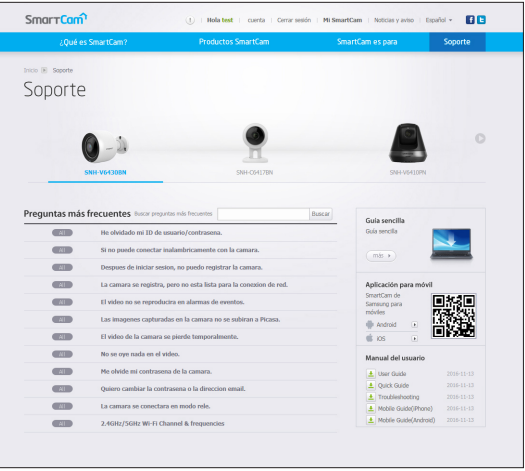

# Especificaciones 29 Especificaciones 29 Aspecto del producto 31 Problemas y soluciones 32

## **Especificaciones**

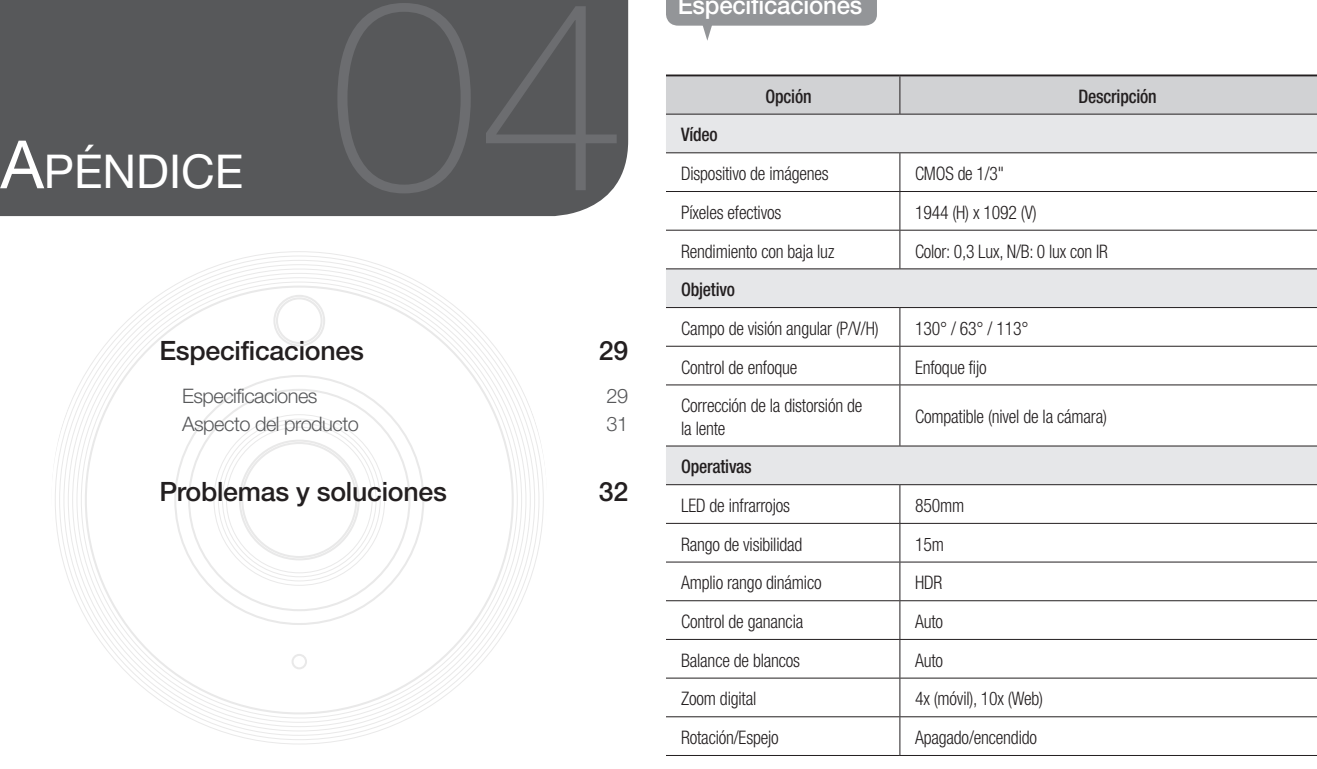

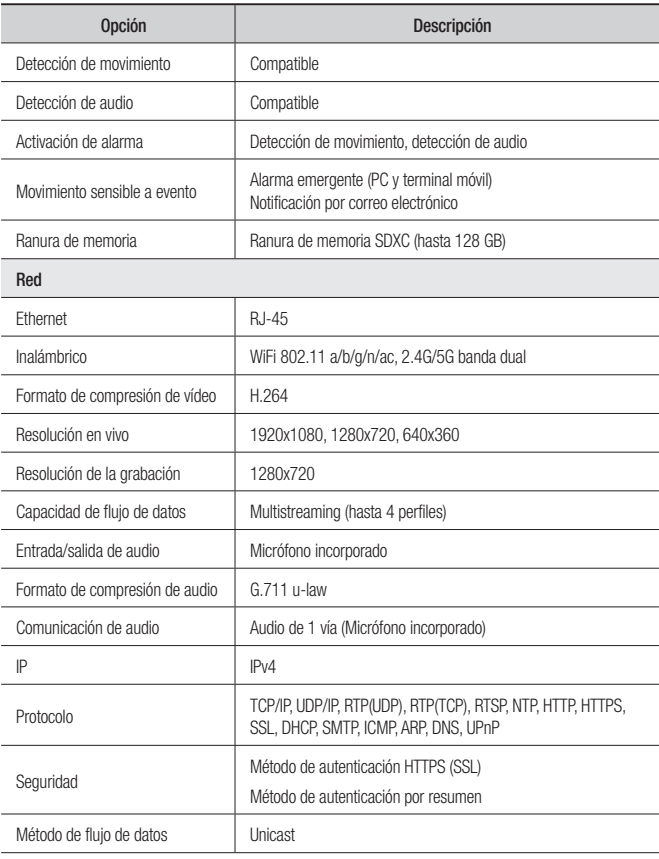

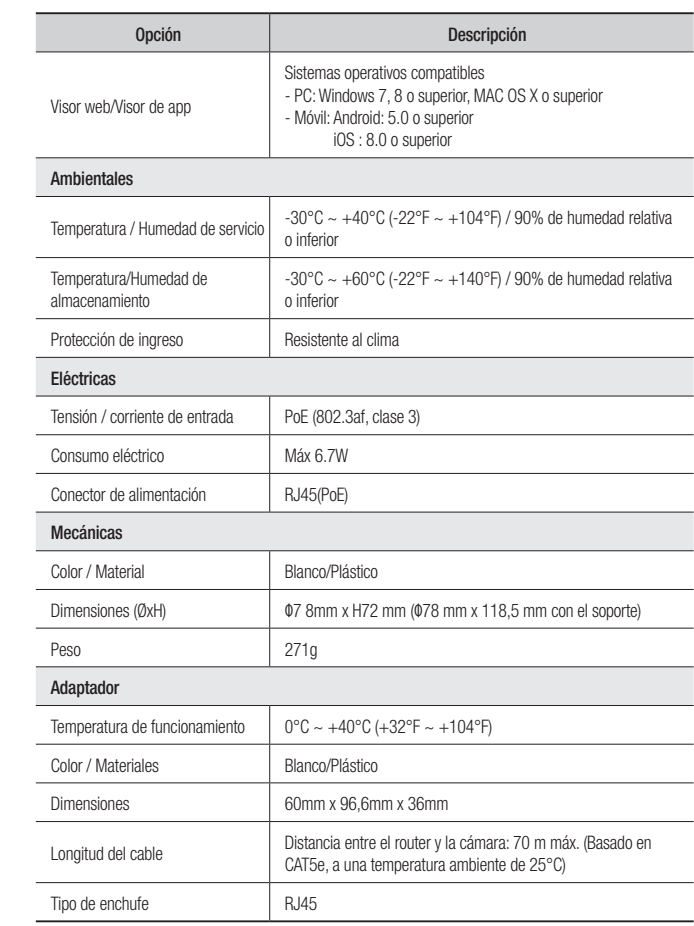

Unidad: mm (pulgadas)

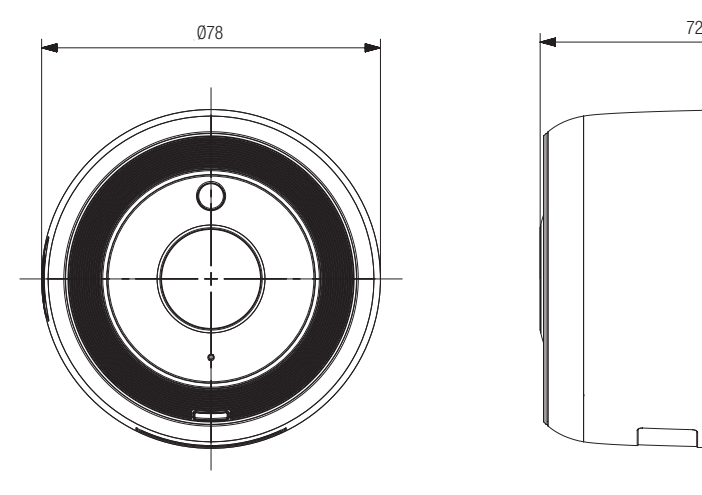

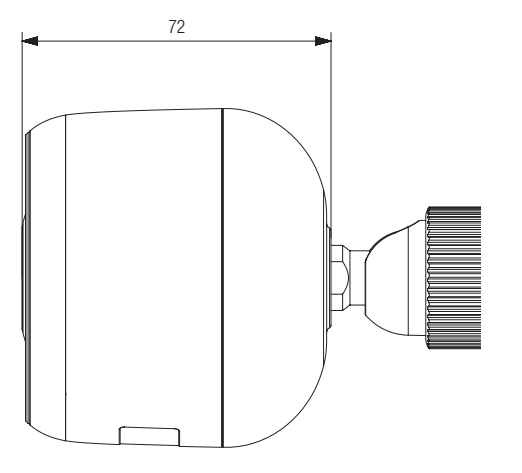

## **Problemas y soluciones**

Si encuentras in problema con el sistema, consulte la tabla que se incluye a continuación para solucionar el problema de la manera más rápida y sencilla posible. Siga las instrucciones que se indican a continuación.

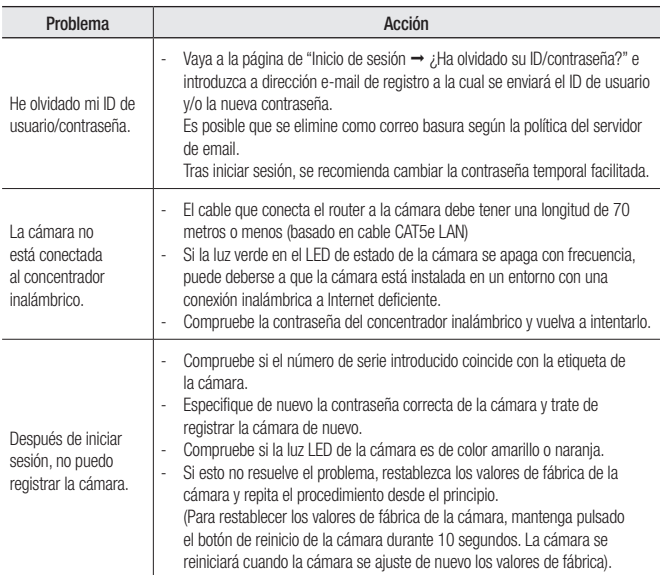

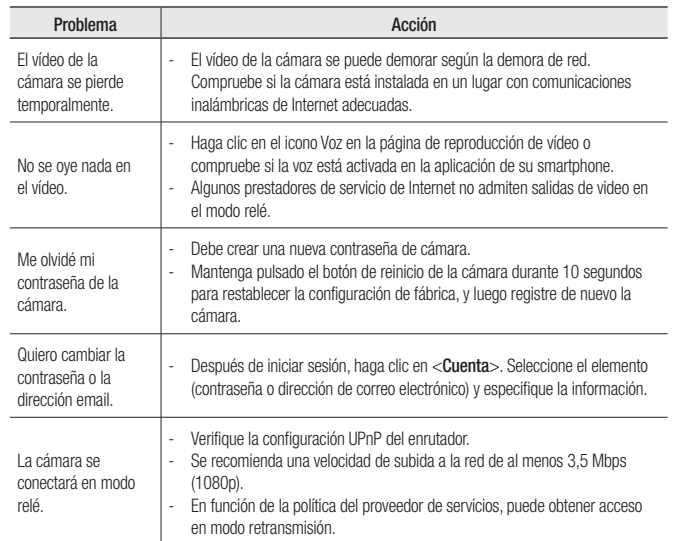

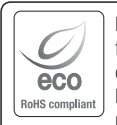

Hanwha Techwin respeta el medio ambiente durante todo el proceso de fabricación de sus productos y realiza una serie de procedimientos orientados a ofrecer productos ecológicos. El símbolo Eco representa el compromiso de Hanwha Techwin de fabricar

productos que respeten el medio ambiente e indica a la vez que este equipo cumple con la Directiva de la Unión Europea EU RoHS.

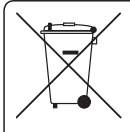

#### Eliminación correcta de este producto

(Residuos de aparatos eléctricos y electrónicos)

(Aplicable en la Unión Europea y en países europeos con sistemas de recogida selectiva de residuos)

La presencia de este símbolo en el producto, accesorios o material informativo que lo acompañan, indica que al finalizar su vida útil ni el producto ni sus accesorios electrónicos (como el cargador, cascos, cable USB) deberán eliminarse junto con otros residuos domésticos. Para evitar los posibles daños al medio ambiente o a la salud humana que representa la eliminación incontrolada de residuos, separe estos productos de otros tipos de residuos y recíclelos correctamente. De esta forma se promueve la reutilización sostenible de recursos materiales.

Los usuarios particulares pueden contactar con el establecimiento donde adquirieron el producto o con las autoridades locales pertinentes para informarse sobre cómo y dónde pueden llevarlo para que sea sometido a un reciclaje ecológico y seguro.

Los usuarios comerciales pueden contactar con su proveedor y consultar las condiciones del contrato de compra. Este producto y sus accesorios electrónicos no deben eliminarse junto a otros residuos comerciales.

#### **Head Office**

6, Pangyo-ro 319 beon-gil, Bundang-gu, Seongnam-si, Gyeonggi-do, 463-400 Rep. of KOREA Tel : +82.70.7147.8753 Fax : +82.31.8018.3740 www.wisenetlife.com

#### Hanwha Techwin America

500 Frank W. Burr Blvd. Suite 43 Teaneck, NJ 07666 Tel +1.877.349.3149 www.wisenetlife.com

#### Hanwha Techwin Europe

Heriot House, Heriot Road, Chertsey, Surrey, KT16 9DT, United Kingdom Tel#1 00800.801.08022 Tel#2 +31.77.326.1580 www.wisenetlife.com

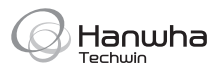